#### **Introduction to R SoftwareSwayam Prabha**

# **Lecture 3**

# **Help, Demonstration, and Examples**

**Shalabh**

#### **Department of Mathematics and Statistics Indian Institute of Technology Kanpur**

**Slides can be downloaded from http://home.iitk.ac.in/~shalab/sp**

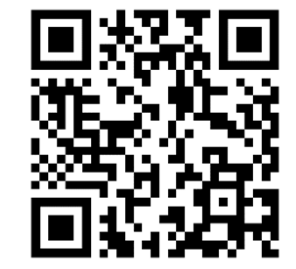

1

# **Starting with R**

**screen**

**To start R,** double click on the icon **a**...

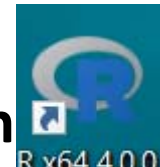

**Then we get the following Gui (Graphic user interface) window**

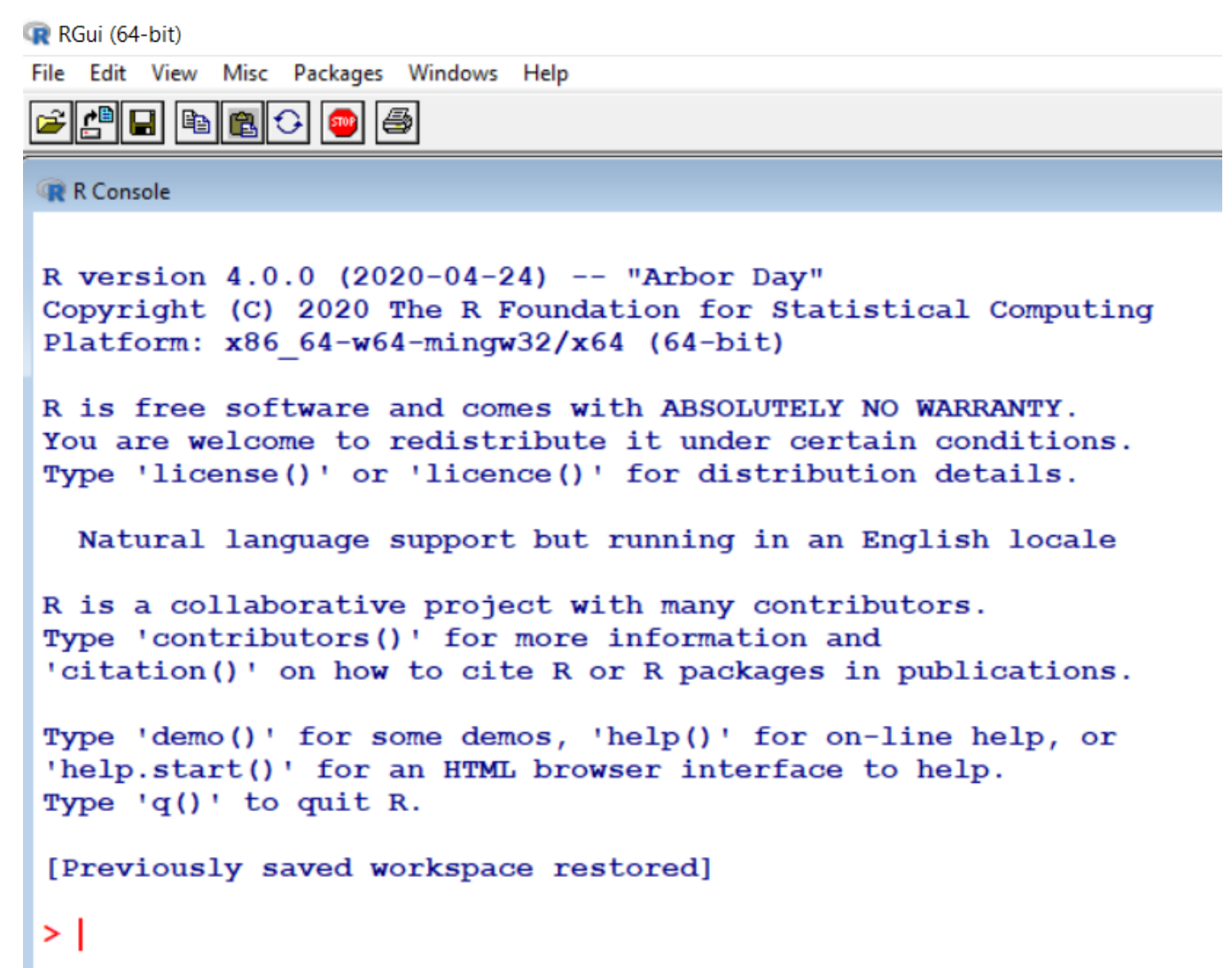

**This can be done in one of the following ways:**

1) Start R software and click the help button in the toolbar of **the R Gui (Graphic user interface) window.**

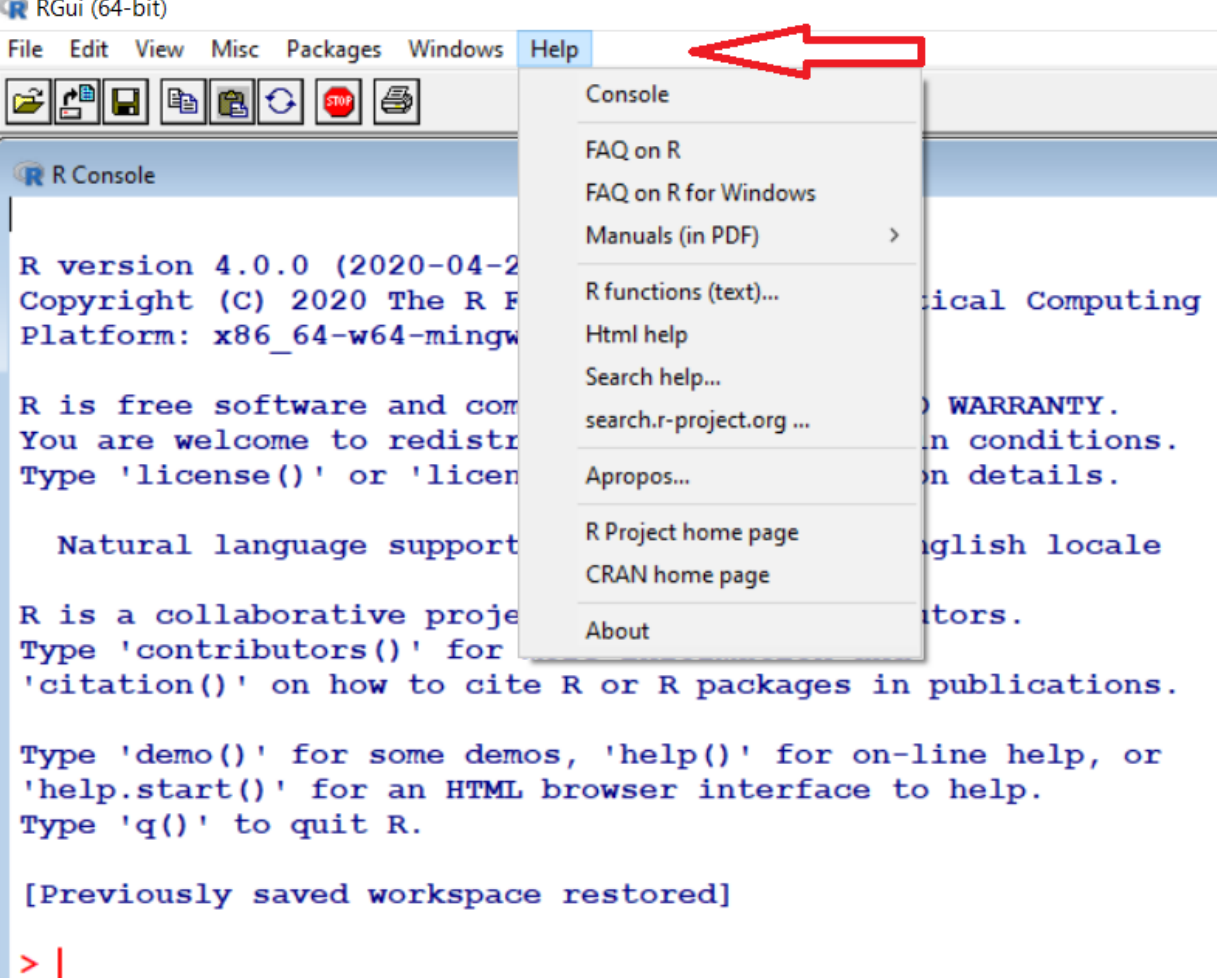

- **2. Search for help in Google www.google.com**
- **3. If you need help with <sup>a</sup> function, then type question mark followed by the name of the function. For example, ?read.table to get help for function read.table.**

```
R R Console
R version 4.0.0 (2020-04-24) -- "Arbor Day"
Copyright (C) 2020 The R Foundation for Statistical Computing
Platform: x86 64-w64-\text{minqw32/x64} (64-bit)
R is free software and comes with ABSOLUTELY NO WARRANTY.
You are welcome to redistribute it under certain conditions.
Type 'license()' or 'licence()' for distribution details.
 Natural language support but running in an English locale
R is a collaborative project with many contributors.
Type 'contributors()' for more information and
'citation()' on how to cite R or R packages in publications.
Type 'demo()' for some demos, 'help()' for on-line help, or
'help.start()' for an HTML browser interface to help.
Type 'q()' to quit R.
[Previously saved workspace restored]
> ?read.table
starting httpd help server ... done
\geq
```
read.table {utils}

Data Input

Description

Reads a file in table format and creates a data frame from it, with cases corresponding to lines and variables to fields in the file.

Usage

```
read.table(file, header = FALSE, sep = "", quote = "\"'",
           dec = ".", row.names, col.names,
           as.is = !stringsAsFactors,na.strings = "NA", colClasses = NA, nrows = -1,
           skip = 0, check.names = TRUE, fill = !blank.lines.skip,
           strip.white = FALSE, blank.lines.skip = TRUE,
           comment.char = "#",
           allowEscapes = FALSE, flush = FALSE.stringsAsFactors = default.stringsAsFactors(),
           fileEncoding = ", encoding = "unknown", text)
read.csv(file, header = TRUE, sep = ",", quote = "\"",
         dec = ".", fill = TRUE, comment.char = "", ...)
read.csv2(file, header = TRUE, sep = ";", quote = "\"",
          dec = ",", fill = TRUE, comment.char = "", ...)
read.delim(file, header = TRUE, sep = "\t", quote = "\"",
           dec = ".", fill = TRUE, comment.char = "", ...)
read.delim2(file, header = TRUE, sep = "\t", quote = "\"",
            dec = ", ", fill = TRUE, comment.char = "", ...)
Arquments
```
- 
- 

#### ...continued

#### Arguments

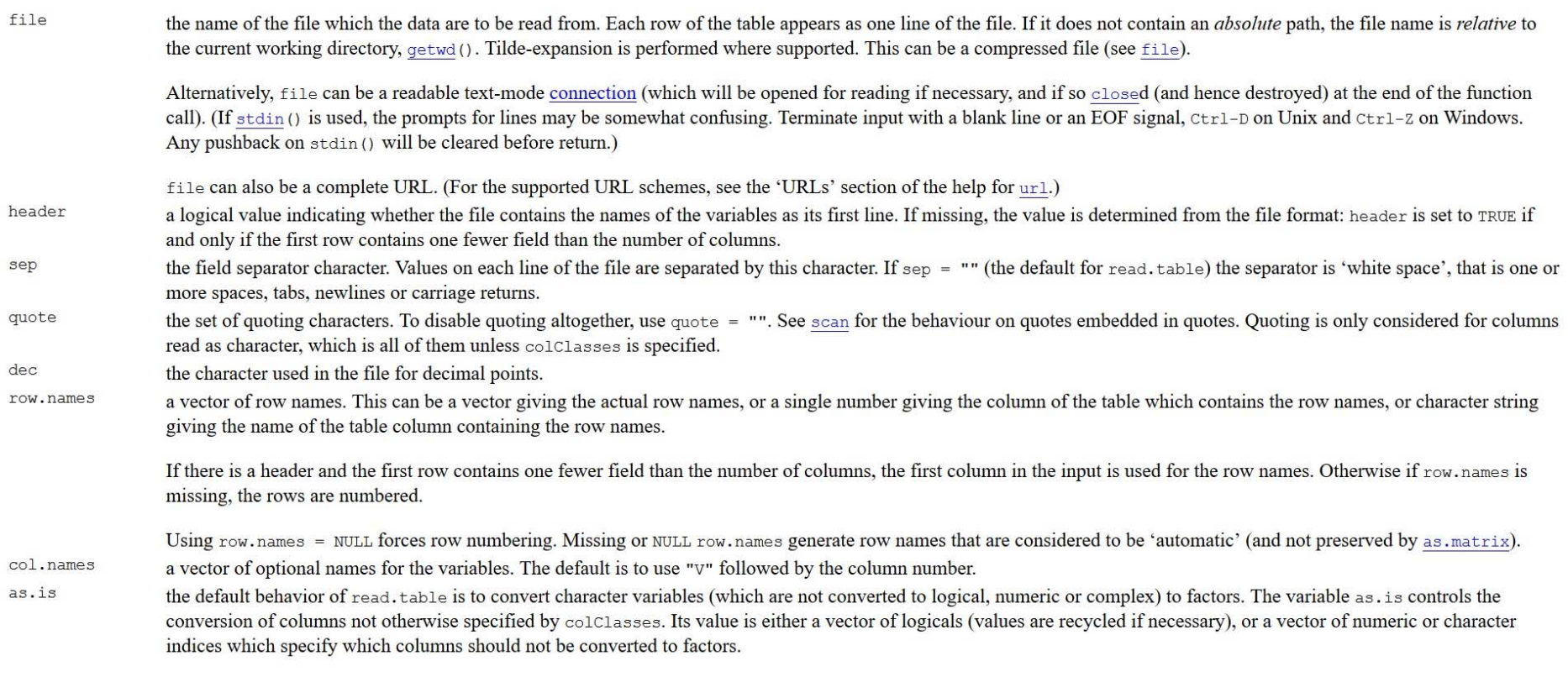

Note: to suppress all conversions including those of numeric columns, set colClasses = "character".

#### All minor details and explanations of all arguments are given.

#### **How to clear the screen in R**

**Press ctrl + L to clear the screen of R console.**

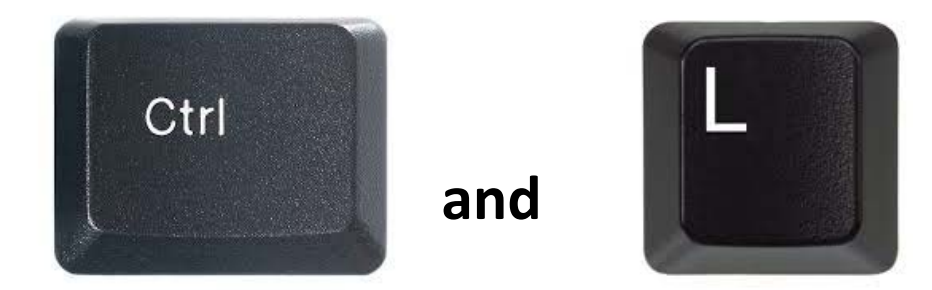

**4. Sometimes, you want to search by the subject on which we want help (e.g. data input). In such <sup>a</sup> case, type help.search("data input")**

```
R R Console
> help.search("data input")
starting httpd help server ... done
\geq
```
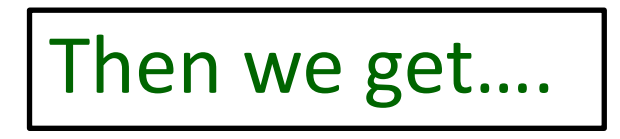

#### **Then we get….**

127.0.0.1:24981/doc/html/Search?pattern=data input

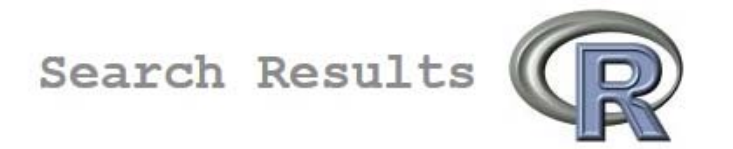

The search string was "data input"

Help pages:

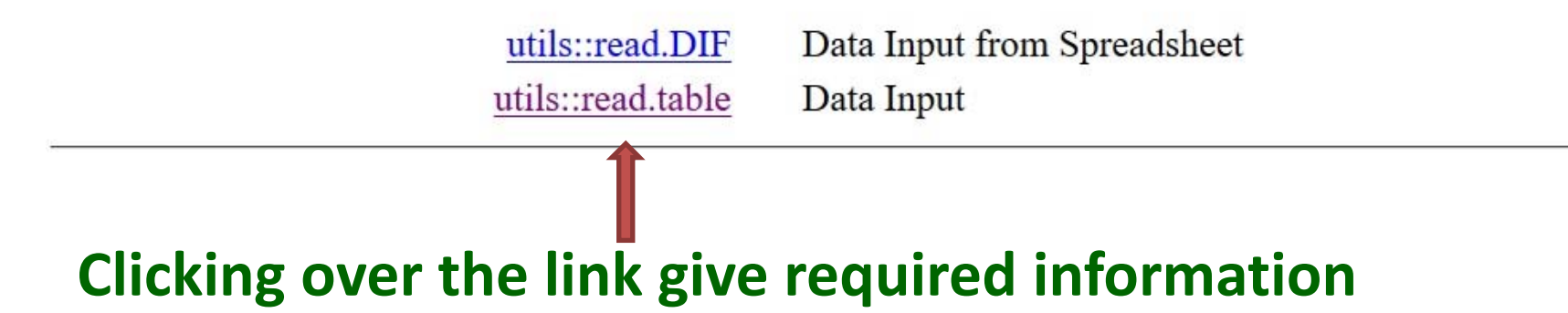

 $\bigwedge$ 

**4. 'help()' for on‐line help,**

**or 'help.start()' for an HTML browser interface to help.**

```
R R Console
> help()
> help.start()
If nothing happens, you should open
'http://127.0.0.1:13077/doc/html/index.html' yourself
> \vert
```
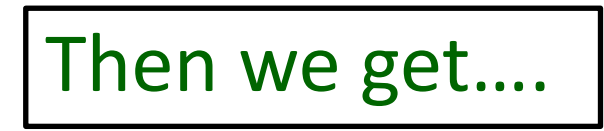

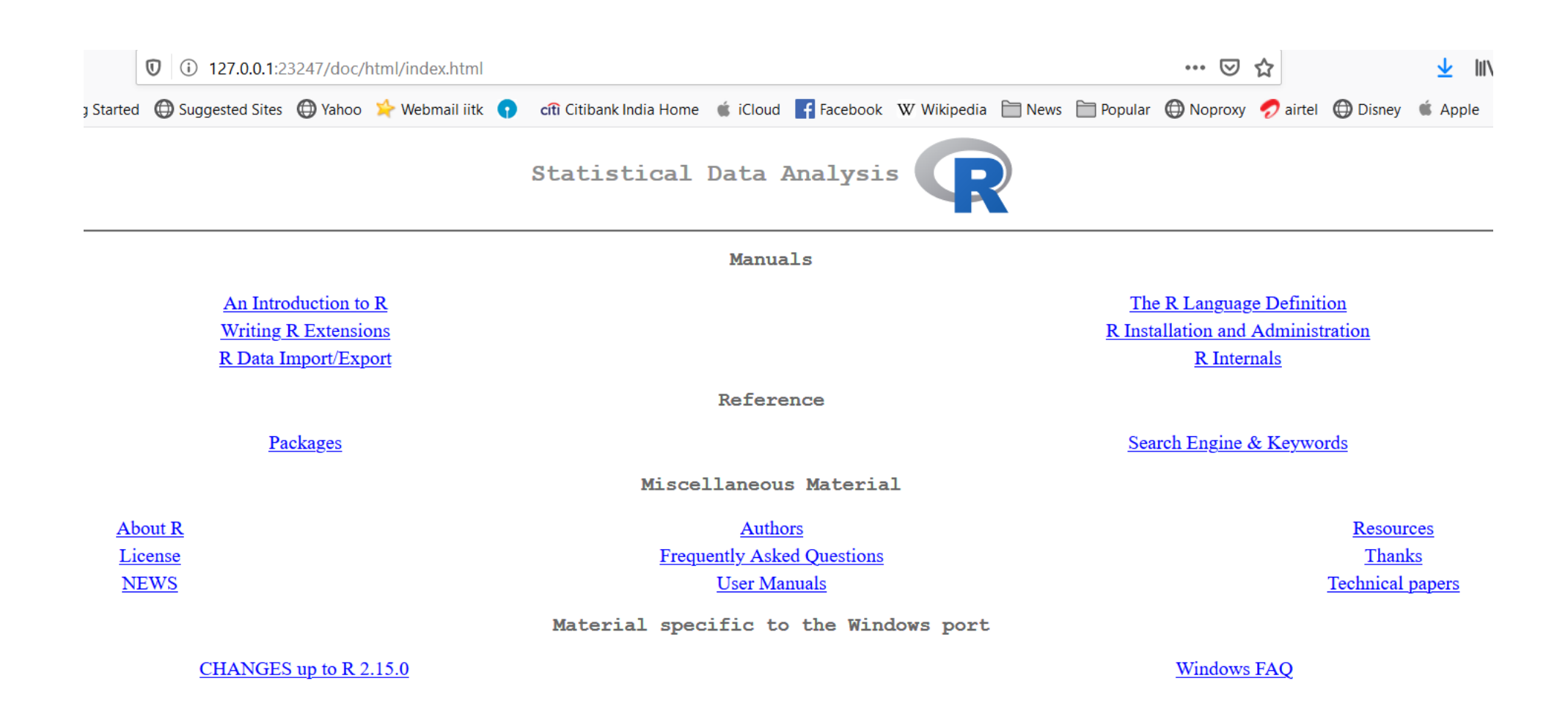

**5) Other useful functions are find and apropos.**

**6) The find function tells us what package something is in.**

**For example**

**> find("lowess") returns**

**[1] "package:stats"**

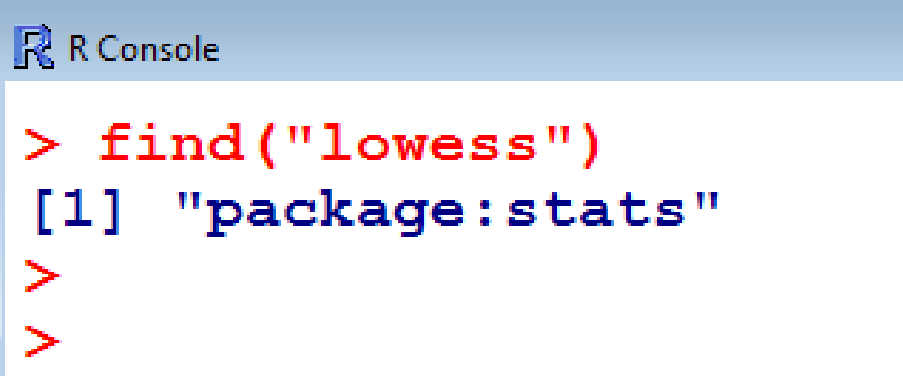

7) The apropos returns a character vector giving the names of all **objects in the search list that match your enquiry.**

**apropos("lm") returns**

R R Console  $>$  apropos (" $lm$ ")  $[1]$  ". C anova.glm"  $[4]$  ".  $C$   $qlm.null$ " [7] ". C optionalMethod" ".colMeans" "anova.glmlist"  $[101]$ [13] "anova.mlm" [16] "getAllMethods" [19] "glm.fit" [22] "KalmanLike"  $[25]$  "kappa.lm" [28] "lm.influence" [31] "model.frame.lm"  $[34]$  "nlminb" [37] "predict.glm" [40] "print.glm" [43] "residuals.lm" [46] "rstudent.glm" [49] "summary.lm" "summary.mlm"

". C anova.glm.null" ". C glm"  $"$ . C  $lm"$  $"$ . C  $mlm"$ "anova.glm" "anova.lm" "anova.lmlist" "colMeans" "contr.helmert" "alm" "glm.control" "hatvalues. 1m" "KalmanForecast" "KalmanRun" "KalmanSmooth"  $"1m"$  $"lm.fit"$ "lm.wfit" "model.frame.glm" "model.matrix.lm"  $mnlm$ "plot.lm" "plot.mlm" "predict.lm" "predict.mlm" "print.lm" "residuals.glm" "rstandard.glm" "rstandard.lm" "rstudent.lm" "summary.glm"

## **Worked Examples of Functions**

**To see <sup>a</sup> worked example just type the function name, e.g., lm for linear models:**

```
example(lm)
```
**and we see the printed and graphical output produced by the lm function.**

#### $\mathbb{R}$  R Console

```
> example (lm)lm> require (graphics)
Im> ## Annette Dobson (1990) "An Introduction to Generalized Linear Models".
Im> ## Page 9: Plant Weight Data.
lm > ctl < -c(4.17, 5.58, 5.18, 6.11, 4.50, 4.61, 5.17, 4.53, 5.33, 5.14)lm > \text{trt} < -c(4.81, 4.17, 4.41, 3.59, 5.87, 3.83, 6.03, 4.89, 4.32, 4.69)lm > qroup < - ql(2, 10, 20, labels = c("Ctl", "Trt"))lm weight \leq c(ctl, trt)
lm>lm.D9 < - lm(weight ~ group)lm>lm.D90 \leq -lm(weight \sim group - 1)# omitting intercept
lm ## No test:
lm anova (lm.D9)Analysis of Variance Table
Response: weight
          Df Sum Sq Mean Sq F value Pr(\geq F)1 0.6882 0.68820 1.4191 0.249
group
Residuals 18 8.7292 0.48496
lm > summary (lm.D90)
```
...and other details follow further

### **Demonstration of R Functions**

This can be useful for seeing the type of things that R can do.

**demo(persp) [persp is <sup>a</sup> command for 3d surface plots ]**

```
R R Console
                                                                                                         \Box> demo (persp)
         demo (persp)
         --- -  ~~~~~
Type <Return>
                   to start :
> ### Demos for persp() plots -- things not in example (persp)
> ### -------------
\mathbf{r}> require (datasets)
                                                                                                      Click or hit ENTER for next page
> require(grDevices); require(graphics)
                                                                                       z = \text{Sinc}(\sqrt{x^2 + y^2})> ## (1) The Obligatory Mathematical surface.
> ##
          Rotated sinc function.
> x < - seq(-10, 10, length.out = 50)
> y < - x> rotsinc \leq function (x, y)+ \quadsinc <- function(x) { y \le -\sin(x)/x ; y[i\sin(x)] \le -1; y }
+10 * sinc(<math>sqrt(2+v^2)</math>)÷.
+ }
> sinc.exp <- expression(z == Sinc(sqrt(x^2 + y^2)))
> z <- outer (x, y, \text{rotsinc})> oldpar <- par(bq = "white")
                                                                                       …and it continues
> persp(x, y, z, theta = 30, phi = 30, expand = 0.5, col = "lightblue")
                                                                                                               16Waiting to confirm page change...
```
## **Demonstration of R Functions**

#### This can be useful for seeing the type of things that R can do.

#### **demo(graphics)**

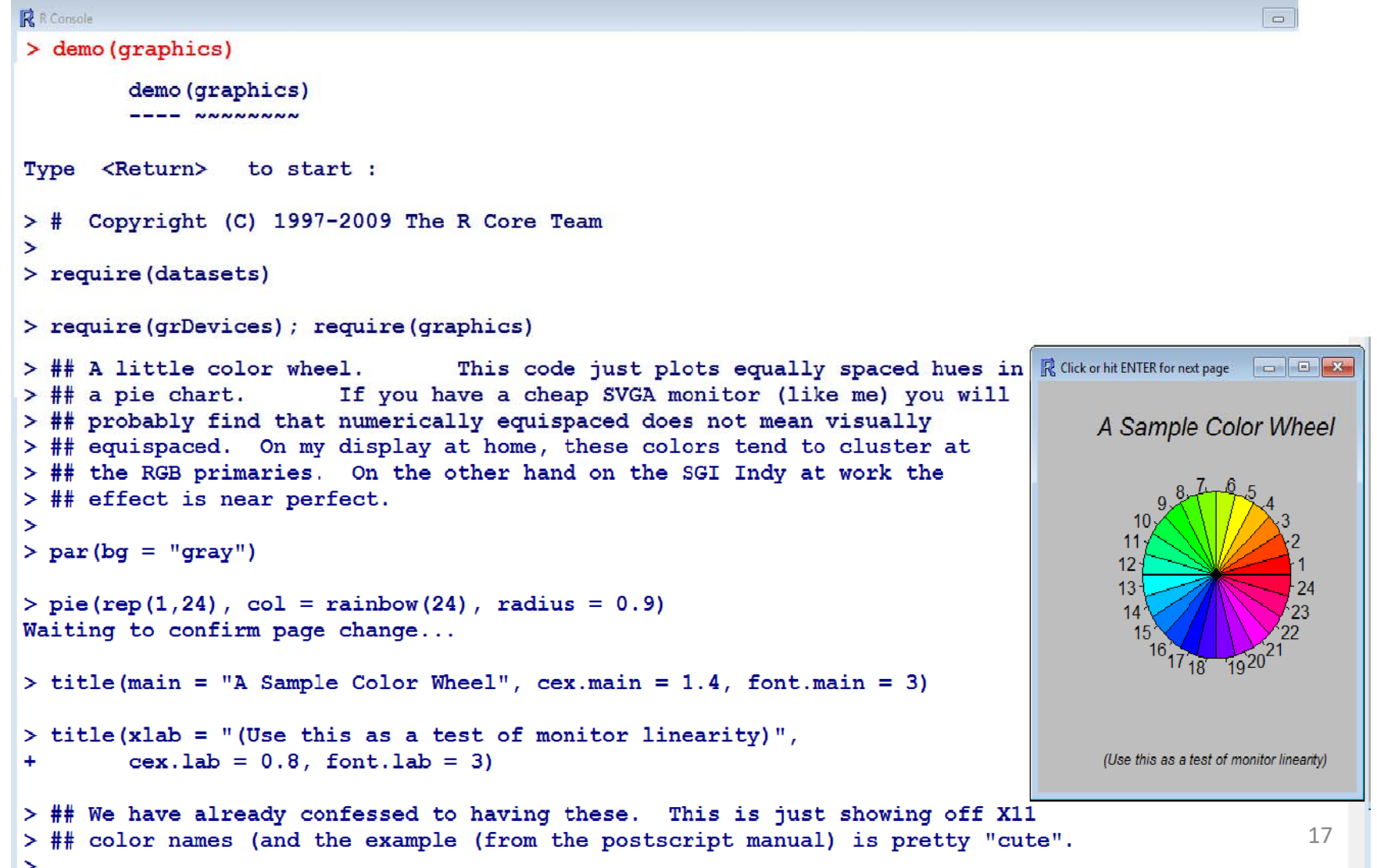

### **How to quit in R**

**Type 'q()' to quit R.**

 $\mathbb R$  R Console  $> q()$